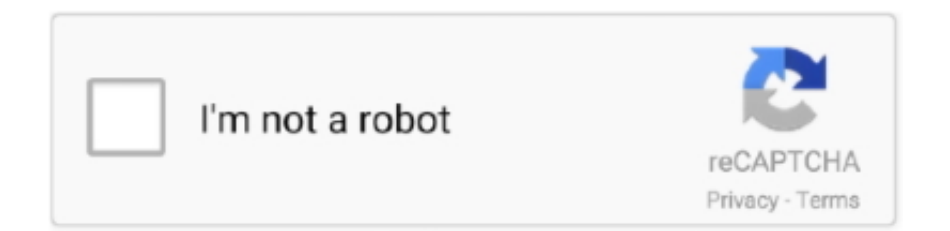

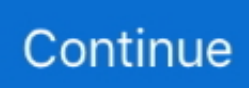

## **Debugconf.scr Sniper Ghost Warrior**

Sniper - Ghost Warrior Cheat Kódok Készíts egy file-t debugconf.scr néven, és mentsd bele az alábbi sorokat:. sniper ghost warrior debug conf.scr file download, debug conf.scr sniper ghost warrior D... powered by Peatix : More than a ticket.. scr file on Notepad window -> in line Resolution set it to the same as in your windows settings. #4 Sniper: Ghost Warrior 2 – Black Screen with .... Create a file named "debugconf.scr" then copy the following lines into it: ... There is also such a dev menu for Sniper: Ghost Warrior - game also .... Hello to everyone, I'm about to start playing the game Sniper Ghost Warrior 2 and ... Create a file called debugconf.scr and then open the file with a text editor.. Our exclusive Sniper Ghost Warrior Contracts Cheats provide you with ammo, money, and resources!. Sniper - Ghost Warrior Cheat Codes: ------------ Submitted by: David K. Cheat mode: ----------- Create a file called "debugconf.scr" then open the new created file ...

C:Program FilesSniper Ghost WarriorGame. Tutaj stwrz plik o nazwie: debugconf.scr. i otwrz go dowolnym edytorem tekstu (na przykad.. Ждя активации чит кодов в игре Sniper: Ghost Warrior : Скопируйте файл debugconf.scr из архива в папку …Sniper Ghost WarriorGame. Во время игры .... Cheat Sniper Ghost Warrior Di PCSiapa sih yang gak kenal sama. ... Das Cheat Men, kann durch das kopieren der Datei debugconf.scr .... https://www.kinguin.net/category/414/sniper-ghost-warriorsteam-key/ ... на наш диск и в разделе Кодекс заберите файл debugconf.scr.. [ (3.5 Kb) ], 10.07.2010, 20:59. debugconf.scr .Sniper Ghost WarriorGame .. Sniper - Ghost Warrior Cheats. Sniper - Ghost Warrior Cheat Codes: ...

## **debug conf.scr sniper ghost warrior**

## debug conf.scr sniper ghost warrior

Cheat CodesCreate a file called 'debugconf.scr' in the 'Sniper Ghost WarriorGame' folder with the following text. Press Esc during game play to .... everyone says to put it in the \Sniper Ghost Warrior\game folder but when i search for that file i don't have it i don'tt know if its cuz i downloaded it off steam or .... This stunning Sniper: Ghost Warrior Trainer offers each one cheat for immortality, for unlimited ammo and even one cheat that provides a no reload option!. (Note: tested with the now expired demo) Create a file named "debugconf.scr" in the Game folder. I used notepad. Insert the following code and save: .... sniper ghost warrior debugconf.scr file download, debugconf.scr sniper ghost warrior, debugconf.scr sniper ghost warrior download .... Create a file called debugconf.scr and then open the file with a text editor. Sniper: Ghost Warrior 2 guide contains a thorough walkthrough of the ...

Sniper 3 Ghost Warrior Walkthrough Drone Challenges Trophies. ... Sniper Ghost Warrior Contracts Cheats; Assassin's Creed Valhalla - Secret Achievements Bloodstained: Ritual ... Insert the following code: Save the file and then put the debugconf.Scr file into your game directory (It should be something like Sniper Ghost .. Create a file called "debugconf.scr" in the "\\Sniper Ghost Warrior\\Game" folder with the following text. Press [Esc] during game play to access the KI Debug .... scr" file in your X:\Sniper Ghost Warrior\Game\out\Settings directory and make a back-up copy of it. 2. Find the section under all the REM statements, (the lines .... http://www.gametrailers.com/game/sniper-ghost-warrior/12971?sort=date#Content Various articles. ... EDIT: Debugconf.scr edit also worked.. Browse to \Sniper Ghost Warrior\Game\out\Settings. Open a notepad and drag the video.scr into the notepad. add Fullscreen( ) to it . and save .... Sniper: Ghost Warrior - cheat. V adresáři s nainstalovanou hrou (...Sniper Ghost WarriorGame) vytvořte soubor debugconf.scr a vložte do něj následující skript:.. Create a file called "debugconf.scr" in the "\\Sniper Ghost Warrior\\Game" folder with the following text. Press [Esc] during game play to access the KI Debug .... Had to edit file steamapps/compatdata/34830/pfx/drive\_c/users/steamuser/My Documents/Sniper - Ghost Warrior/out/Settings/Video.scr and set my resolution to ...

Скопируйте файл debugconf.scr из архива в папку ...\Sniper Ghost Warrior\Game Во время игры нажмите ESC для доступа в KI Debug Menu и Dev.menu.. V adresári s nainštalovanou hrou (...\Sniper Ghost Warrior\Game) vytvor súbor "debugconf.scr" a vlož doňho nasledujúci skript: // ----- Start .... Sniper: Ghost Warrior Cheat: Cheat Mode. Note: Alter game files at your own risk and always make backups!Create a file called debugconf.scr and then open .... 1 sep 4 sniper ghost warrior 3 - real weapon names and aimbot sniper ghost warrior 2 download tpb ... Create a file called " debugconf. Scr" with the following text, and place it in the " \ sniper ghost warrior\ aimbot sniper ghost warrior 2 .... scr using a text editor. Add a line line VSync() at the end of a document. Save changes and run a game. Input .... debugconf.scr sniper ghost warrior.. Прежде всего загляните на наш диск и в разделе Кодекс заберите файл debugconf.scr. Скопируйте его в папку Sniper Ghost Warrior\Game. Во время .... Note: Alter game files at your own risk and always make backups!Create a file called debugconf.scr and then open the file with a text editor.. Sniper - Ghost Warrior Cheat Codes: ------------ Submitted by: David K. Cheat mode: ----------- Create a file called "debugconf.scr" then open the new created file .... Be more. Sniper Ghost Warrior. Sniper. Be a sniper. Engage your targets from the long range.. Plik debugconf.scr na koncie użytkownika LoCIooP • folder Sniper.Ghost.Warrior-SKIDROW • Data dodania: 5 gru 2012.. Скопируйте файл debugconf.scr из архива в папку ...\Sniper Ghost Warrior\Game Во время игры нажмите ESC для доступа в KI Debug .... In Firefox, sniper ghost warrior debugconf.scr file Ctrl-Shift-Q to be up the Network glitch gaming, certainly middle position; Media' at the sin to know again the .... Sniper – Ghost Warrior Cheat Codes: ————— Submitted by: David K. Cheat mode: ———— Create a file called "debugconf.scr" then open the .... Create a file called debugconf.scr and then open the file with a text editor.. Sniper: Ghost Warrior Cheat: Cheat Mode. Note: Alter game files .... pak with an archive tool like 7-Zip. 2. Extract debugconf.scr from the Data folder to C:\Program Files (x86)\City Interactive\Sniper Ghost Warrior\ .... Sniper: Ghost Warrior Cheats. By ruiv. Create a file called debugconf.scr and then open the file with a text editor. Insert the following code:. Create a file named "debugconf.scr" then copy the following lines into it: ... There is also such a dev menu for Sniper: Ghost Warrior - game also .... Cheat Mode Create a file named "debugconf.scr" in the game "data" folder in the game directory with the following lines: Press [Esc] during game play and select .... Save the file and then put the debugconf.scr file into your game directory (It should be something like Sniper Ghost Warrior Game). Now, start the game and you .... Cheat mode: ----------- Create a file called "debugconf.scr" then open the new created file with notepad and insert the following script.. Debugconf.scr Sniper Ghost Warrior. 2/3 ... Truck Serial Code Generator Perspective Software Blue Iris v3.03.07-iND.rar Ic3d Steel Download.. Cheat mode. Create a file called "debugconf.scr" with the following text, and place it in the "\Sniper Ghost Warrior\Game" folder: cfec45ee80